狗狗币(Dogecoin)是一种由比特币分叉而来的加密货币,于2013年12月诞生。与 比特币不同的是,狗狗币的初始设定是要更容易挖掘,也就是说狗狗币的挖掘难度 比比特币低得多。那么如何购买狗狗币呢?下面一起来看看吧!

购买狗狗币(Dogecoin)步骤:

 选择一个虚拟货币交易所注册账号:首先,需要选择一个支持狗狗币交易的虚拟 货币交易所,如Bitget、Binance、Huobi等。在注册时,需要提供个人信息,并 完成实名认证等步骤。

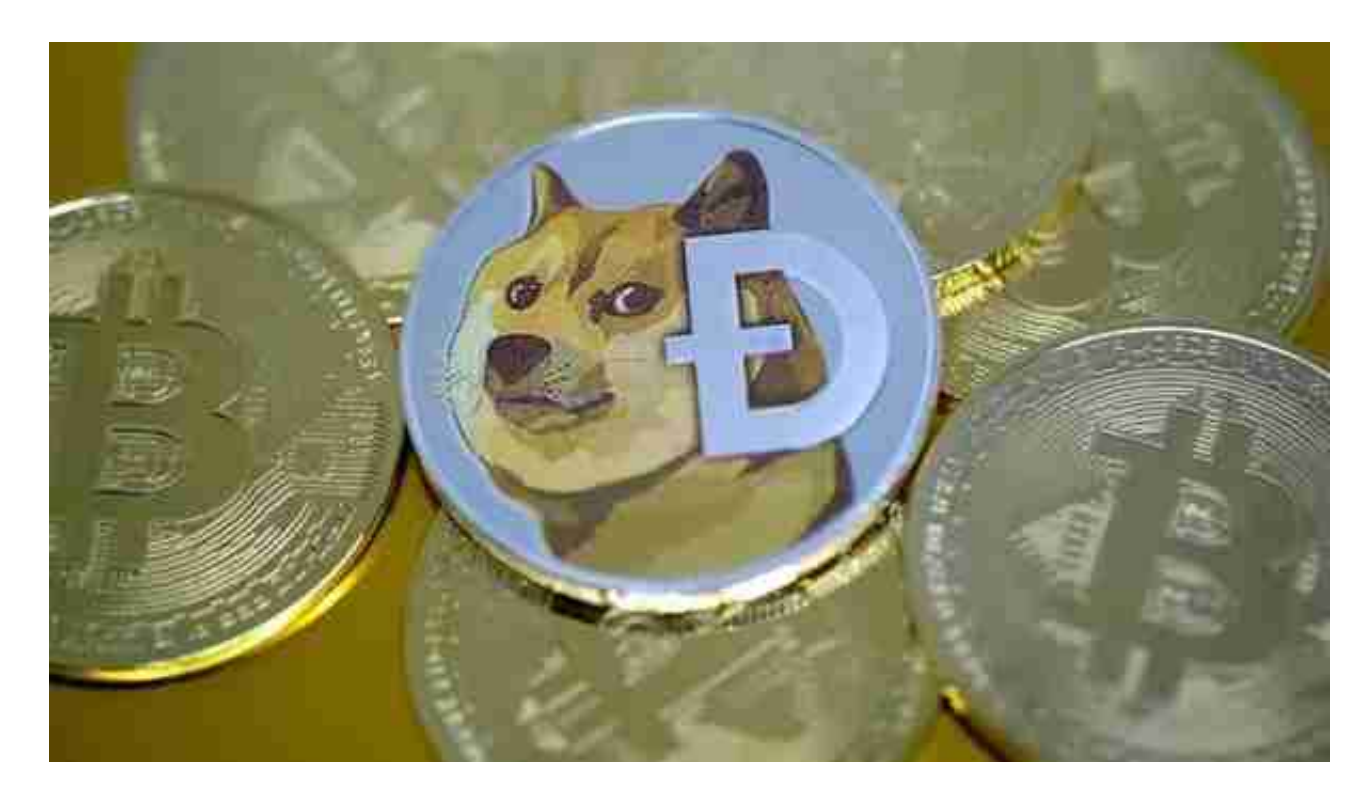

 2、充值法币或其他虚拟货币:注册并完成实名认证后,需要在交易所账户内充值 法币或其他虚拟货币,如比特币或以太坊。

3、购买狗狗币:完成充值后,在交易所的交易界面上搜索狗狗币,并选择购买。 可以选择市价买入或限价买入,市价买入即按当前市场价格买入,限价买入则可以 设置买入价格,当市场价格达到设定价格时,自动成交。

 4、提取狗狗币:购买成功后,可以将狗狗币提取到自己的钱包中保存,也可以继 续在交易所进行交易,以获取更多收益。

想要在虚拟交易平台交易的话,我们来看看BG新版本如何下载:

下载Bitget APP: 在手机应用商店搜索"Bitget",或者在Bitget官网上下载APP 。点击下载后,等待下载完成。下载完成后,点击"打开"进入APP。

 安装Bitget APP:打开下载完成的Bitget APP。点击"安装"按钮,等待安装完 成。安装完成后,点击"打开"按钮进入APP。

 注册Bitget账号:打开Bitget APP,点击"注册"按钮。填写注册信息,包括手 机号码、验证码、登录密码等。点击"注册"按钮,完成注册。

 登录Bitget账号:打开Bitget APP,输入注册时填写的手机号码和密码。点击"登录"按钮,进入Bitget账号。

 使用Bitget APP:登录Bitget账号后,可以进行数字货币的交易、充值、提现等 操作。在APP首页可以查看数字货币的行情和交易深度。在"资产"页面可以查看 自己的数字货币资产和交易记录。

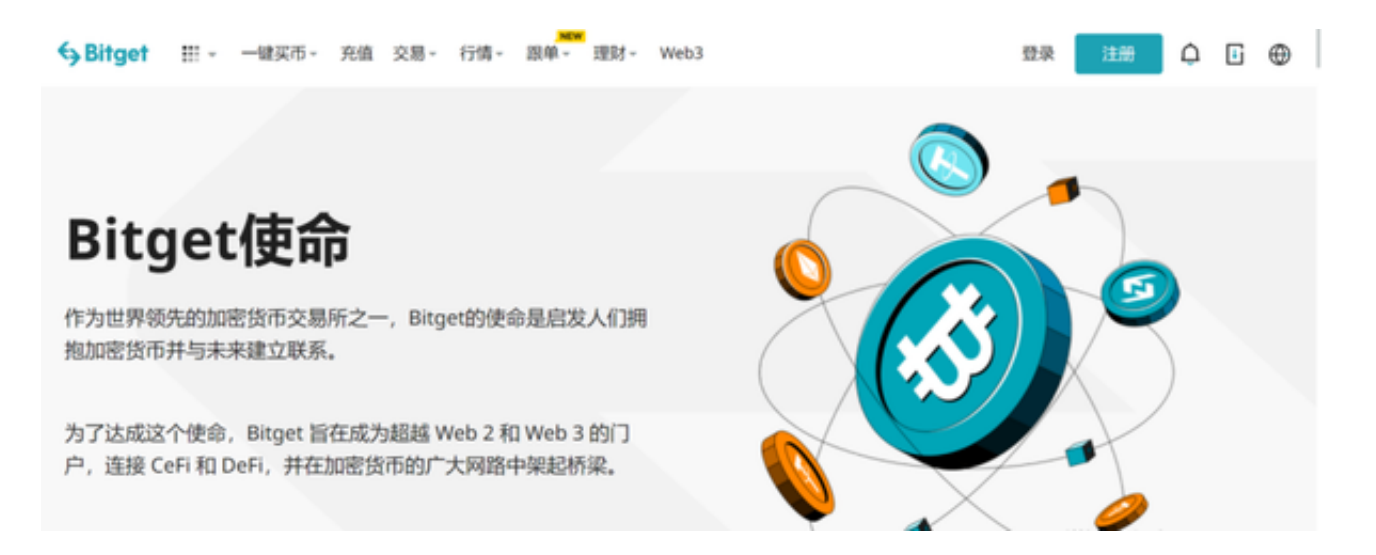

 Bitget APP是一款方便用户进行数字货币交易的工具,用户可以在手机上随时随 地进行交易。下载和安装Bitget APP非常简单,只需要在应用商店搜索或者在官网 上下载即可。注册和登录Bitget账号后,用户可以进行数字货币的交易、充值、提 现等操作。